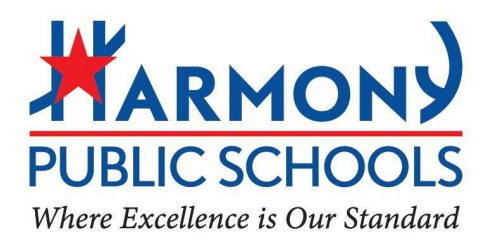

## **Harmony Supporting Top Educators Program (H-STEP) SLO Submission Checklist for Non-Tested Teachers**

## **START an SLO - Steps #1-8 (due November 18, 2019)**

- 1. Create a Google folder for your own SLO documents.
- 2. Complete **SLO** [template](https://drive.google.com/open?id=1aR2oSAw-oWO3kIMDpuduniNmDz6OoBh-).
- 3. Create assessment documents (one of the 3 options below):
	- a. Pre-/Post-Test: Form A & Form B
	- b. Portfolio: Portfolio assignment definition & Rubric
	- c. Performance Task / PBL: Activity/Assignment hand-out & Rubric
- 4. Share your SLO template and assessment documents with two (2) peer reviewers (see next step).
- 5. Collect SLO [Rubrics](https://drive.google.com/open?id=17_iPX2RcF9avfh8NsARnd6zXkECJ9VO3) from your peer reviewers **(#1 = SLO Lead Teacher, #2 = Instructional Coach)**
- 6. Drop all documents from items #2, #3, and #5 to your SLO Google folder and share with your designated SLO [reviewer.](https://docs.google.com/spreadsheets/d/1C7JyLd1264wGyTW9UYL9AQNGdJH7eSZiBkDFfNmqYws/edit?usp=sharing)
- 7. Complete SLO [Submission](https://forms.gle/VGQ8bgrWQJKxJTsv8) Form.
- 8. Collect pre-instruction scores upon receiving SLO approval.

## **SUBMIT a completed SLO - Steps #9-13 (due May 15, 2020)**

- 9. Collect post-instruction scores after at least one semester of instruction.
- 10. Complete SLO [Scoresheet](https://drive.google.com/open?id=1hQC1yHEh12IgOVSZTXKVc6P5ML_abaPD) for all students with pre-/post-instruction scores.
- 11. Download student rosters from Skyward for all SLO classes.
- 12. Scan and zip all graded student assessments from pre-/post-instruction data (see step #3).
- 13. Drop all documents from items #10, #11, and #12 into your SLO Google folder.

## **FINAL Submission instructions:**

- 1. Create your own Google folder and include your name and course/grade level. Sample folder name: "John Doe GR6 Social Studies"
- 2. Drop all required documents into your folder.
- 3. Share your SLO folder via Google with your designated SLO [reviewer](https://docs.google.com/spreadsheets/d/1C7JyLd1264wGyTW9UYL9AQNGdJH7eSZiBkDFfNmqYws/edit?usp=sharing) with 'Edit' access.